# Inscription à FastTrack

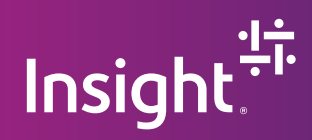

#### **Renseignements de client requis pour l'inscription à FastTrack**

- 1. ID de client (Tenant ID)
- 2. Nom de domaine initial (.onmicrosoft.com)
- 3. Coordonnées (Nom, titre et courriel)

#### Étapes pour trouver votre ID de client (Tenant ID) Office 365 :

Étape 1 — Aller à AAD.portal.azure.com et ouvrir une session d'administrateur global ou de gestion des utilisateurs (user management admin).

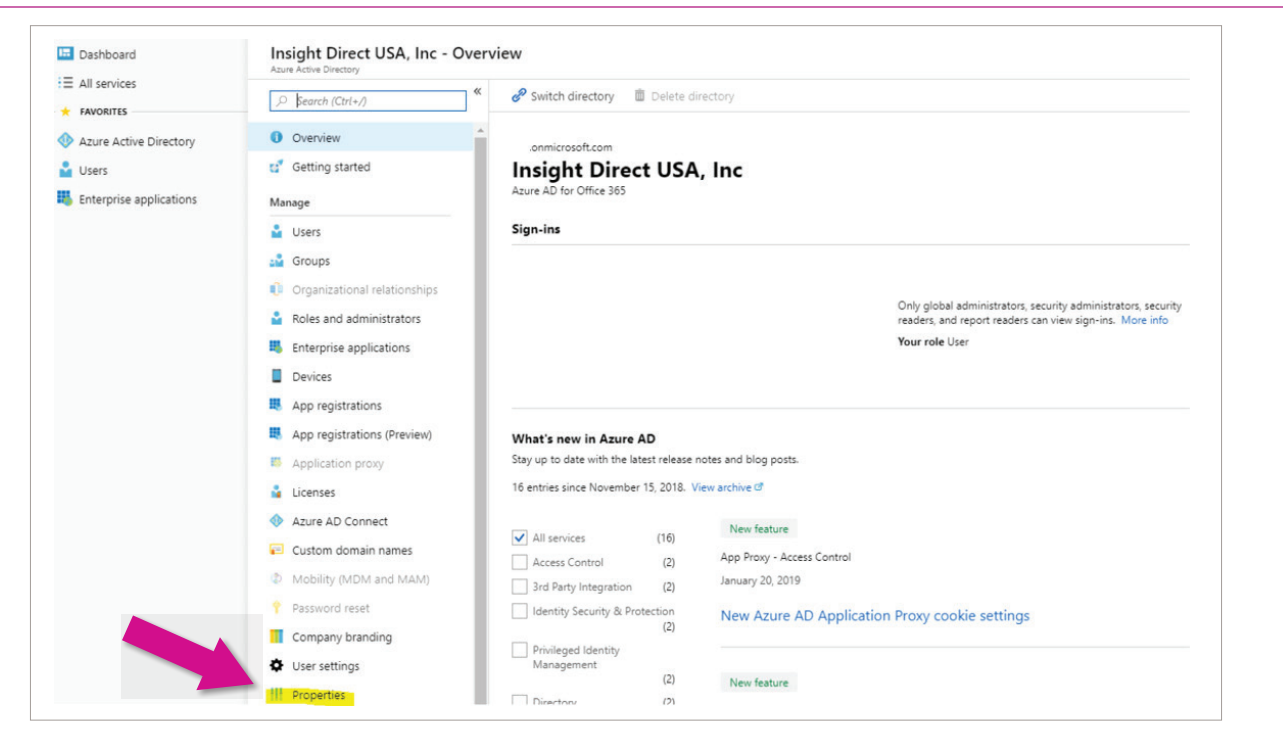

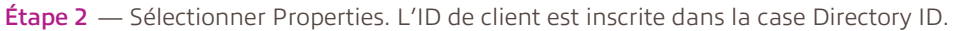

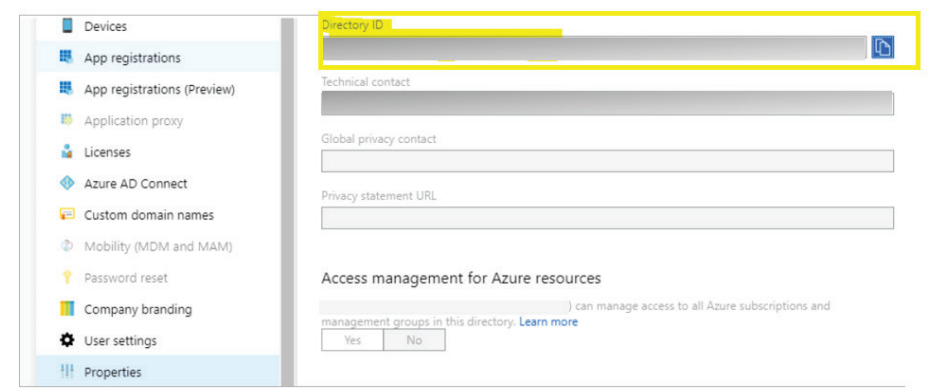

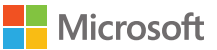

### **Étapes pour trouver le domaine de client (Tenant Domain) dans le centre d'administration O365 :**

Étape 1- Aller à portal.office.com et ouvrir une session avec le compte administrateur. (Si cela vous mène directement au centre d'administration, vous pouvez omettre l'étape 2)

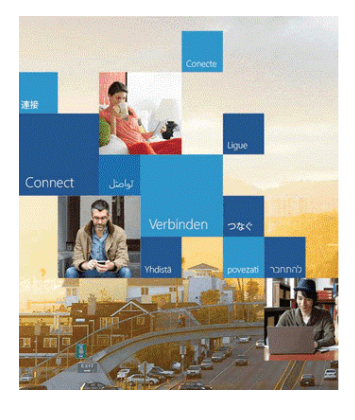

#### Office 365

Sign in with your work or school account

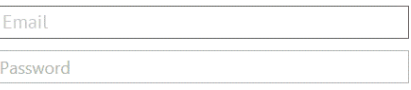

Keep me signed in

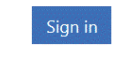

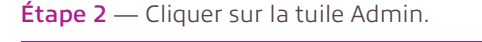

Étape 3 — Sélectionner Domains.

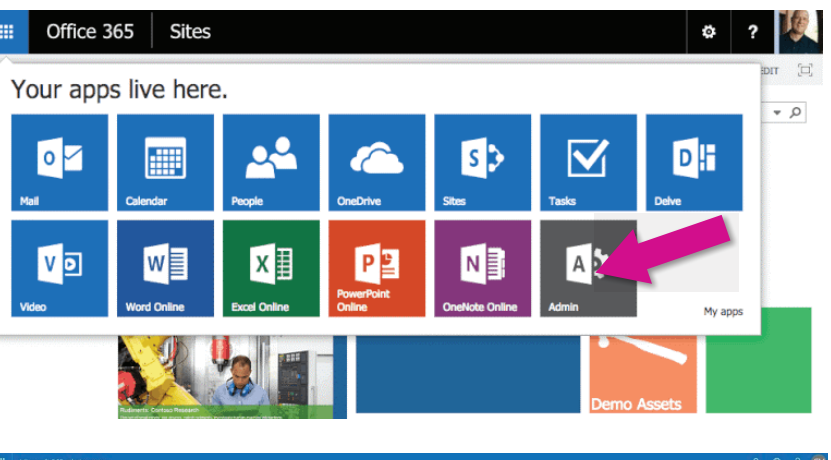

#### $\bullet$  Try the preview ded for you  $\Box$  Billing  $\rightarrow$ O D **g** Office soft Message center > A<sup>3</sup> Train y Service health đ  $\overline{0}$  1 advisors in

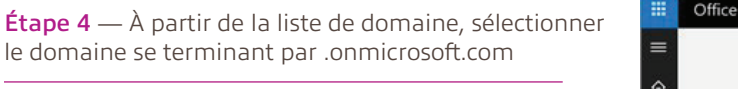

*Remarque : Il n'y aura qu'un seul domaine*  se terminant par .onmicrosoft.com. C'est ce qu'on *appelle votre domaine initial et il s'agit du domaine dont vous avez besoin pour vous inscrire à FastTrack.*

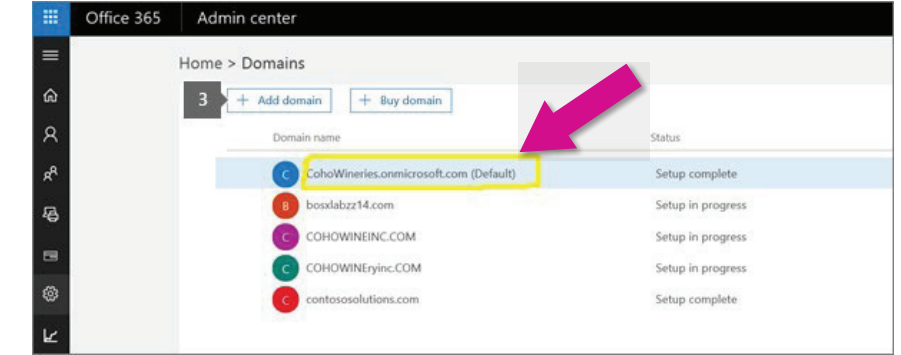

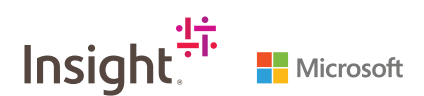

## 1.800.INSIGHT | insight.ca